# EXAMGOOD QUESTION & ANSWER

Exam Good provides update free of charge in one year!

> Accurate study guides High passing rate!

http://www.examgood.com

## **Exam** : **MS-600**

**Title** : Building Applications and Solutions with Microsoft 365 Core Services

## **Version** : DEMO

#### 1. Topic 1, ADatum Corporation

This is a case study. **Case studies are not timed separately. You can use as much exam time as you would like to complete each case.** However, there may be additional case studies and sections on this exam. You must manage your time to ensure that you are able to complete all questions included on this exam in the time provided.

To answer the questions included in a case study, you will need to reference information that is provided in the case study. Case studies might contain exhibits and other resources that provide more information about the scenario that is described in the case study. Each question is independent of the other questions in this case study.

At the end on this case study, a review screen will appear. This screen allows you to review your answers and to make changes before you move to the next section of the exam. After you begin a new section, you cannot return to this section.

#### **To start the case study**

To display the first question in this case study, click the **Next** button. Use the buttons in the left pane to explore the content of the case study before you answer the questions. Clicking these buttons displays information such as business requirements, existing environment, and problem statements. If the case study has an **All Information** tab, note that the information displayed is identical to the information displayed on the subsequent tabs. When you are ready to answer a question, click the **Question** button to return to the question.

#### **Overview**

ADatum Corporation develops a software as a service (SaaS) application named E-invoicing.

#### **Existing Environment**

#### **Application Architecture**

E-invoicing consists of a single-page application (SPA) and a backend web service that provides invoice management and processing functionality.

E-invoicing stores all the details of each invoicing operation in a backend cloud database. E-invoicing generates invoices in PDF format and provides users with the ability to download the PDF after it is generated. Each invoice has a unique identifier named invoiceid.

The users have a common workflow where they sign in to E-invoicing, and then open E-invoicing in multiple tabs of a web browser so they can use different parts of the application simultaneously.

#### **Security Architecture**

ADatum uses the principle of least privilege whenever possible. ADatum always uses the latest libraries and integration endpoints.

#### **Requirements**

#### **Business Goals**

ADatum wants to integrate E-invoicing, Azure Active Directory (Azure AD), and Microsoft Graph so that their customers can leverage Microsoft Office 365 services directly from within E-invoicing.

#### **Planned Changes**

ADatum plans to add the following capabilities to E-invoicing:

- Email the generated invoices to customers on behalf of the current signed-in user. Any emails generated by the system will contain the invoiced.

- Perform as many operations as possible in the browser without having to leave the E-invoicing application.

- Use Azure AD to manage identities, authentication, and authorization.

- Display all emails that contain a specific invoiceid.

#### **Technical Requirements**

ADatum identifies the following technical requirements for the planned E-invoicing capabilities:

- Ensure that all operations performed by E-invoicing against Office 365 are initiated by a user. Require that the user authorize E-invoicing to access the Office 365 data the first time the application attempts to access Office 365 data on the user's behalf.

- Send scheduled reminders to customers before a payment due date. Create an administration user interface to enable the scheduled reminders.

- Implement Microsoft Graph change notifications to detect emails from vendors that arrive in a designated mailbox.

- Implement single sign-on (SSO) and minimize login prompts across browser tabs.

- Secure access to the backend web service by using Azure AD.
- Ensure that all solutions use secure coding practices.

#### **Backend Security Planned Changes**

ADatum wants to use custom application roles to map user functionality to permissions granted to users. E-invoicing will have internal logic that will dynamically identify whether the user should be allowed to call the backend API.

#### **SSO JavaScript Script**

You plan to implement SSO with Microsoft Authentication Library (MSAL) by using the following code:

```
01 const config ={
02
     auth: f03
         clientId: '3b41e6eb-29a1-44cc-8473-e8abfe5c4e07'
04\mathcal{E}0.5cache: \{06
      \ddots07
     ļ.
08 }
09 const myMSALObj = new UserAgentApplication(config);
10 \ldots
```
#### **Access Token JavaScript Script**

You have the following JavaScript code to obtain an access token.

```
01 \ldots02 userAgentApplication.acquireTokenSilent(accessTokenRequest).then(
    function (accessTokenResponse) {
03
04let accessToken = accessTokenResponse.accessToken;
05
   }).catch(function (error) {
     if (error.errorMessage.indexOf('interaction required') !== -1) {
06
        userAgentApplication.acquireTokenPopup(accessTokenRequest).then(
07
08
           function (accessTokenResponse) {
09
             \cdot \cdot10
           }) .catch(function(error) {
11
             console.log(error);
12
           \}) :
13
     \mathcal{E}14
     console.log(error);
15 \};
```
#### **Change Notification JSON**

You have the following JSON message that will be sent by the Microsoft Graph service to detect the vendor emails.

```
01 \t{1}02
      "value": [
03
        \{"subscriptionId":"<subscription quid>"
04"subscriptionExpirationDateTime":"<expirationdate>",
05
           "clientState":"<secret>",
06
07
           "changeType":"created",
08
           "resource":
              "users/<user quid>@<tenant quid>/messages/<long id string>",
09
           "resourceData":
10
11
       €
12"@odata.type":"#Microsoft.Graph.Message",
       "@odata.id":"Users/<user guid>@<tenant guid>/Messages/<long id string>",
13
       "@odata.etag":"W/\"CQAAABYAAADkrWGo7bouTKlsgTZMr9KwAAAUWRHf\"",
14
       "id":<long id string>"
15
16
       \mathcal{E}17
     }
18
   \Box19 }
```
You need to configure the initial login request in the access token JavaScript script. Which code segment should you insert at line 01?

- A. const scopes = ['https://graph.microsoft.com/.default'];
- B. const accessTokenRequest =  $\{ \}$ ;
- C. const scopes = ['https://graph.microsoft.com/Files.Read.All',

'https://graph.microsoft.com/Mail.Send.All'];

D. const accessTokenRequest = { scopes: ['https://graph.microsoft.com/Files.ReadWrite',

'https://graph.microsoft.com/Mail.Send'] };

#### **Answer:** D

#### **Explanation:**

Scenario: ADatum identifies the following technical requirements for the planned E-invoicing capabilities: access Office 365 data on the user's behalf.

Reference: https://docs.microsoft.com/en-us/graph/permissions-reference

#### 2.DRAG DROP

You need to protect the backend web service to meet the technical requirements.

Which four actions should you perform in sequence? To answer, move the actions from the list of actions to the answer area and arrange them in the correct order.

### **Actions**

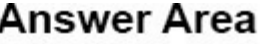

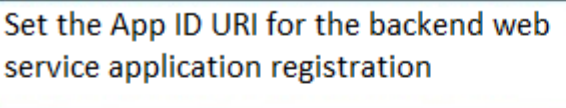

Register an application in Azure AD for the backend web service

Define the scopes in the E-invoicing application registration

Register an application in Azure AD for E-invoicing. Grant admin consent to the E-invoicing application registration to the API scopes of the backend web service application registration

Define the scopes in the backend web service application registration

**Answer:**

## Actions

Set the App ID URI for the backend web service application registration

Register an application in Azure AD for the backend web service

Define the scopes in the E-invoicing application registration

Register an application in Azure AD for E-invoicing. Grant admin consent to the E-invoicing application registration to the API scopes of the backend web service application registration

Define the scopes in the backend web service application registration

### **Answer Area**

Register an application in Azure AD for the backend web service

Set the App ID URI for the backend web service application registration

Define the scopes in the E-invoicing application registration

Register an application in Azure AD for E-invoicing. Grant admin consent to the E-invoicing application registration to the API scopes of the backend web service application registration

#### **Explanation:**

Here is a quick overview of the steps:

Step 1: Register an application in Azure AD for the backend web service Register an application (backend-app) in Azure AD to represent the API. Step 2: Set the App ID URI for the backend service application registration

When the application is created (step 1) select Expose an API and click on Save and continue to create an Application ID URI.

Step 3: Defend the scopes in the backend web service application registration

In the Add a scope page, create a new scope supported by the API. (e.g., Read) then click on Add scope to create the scope. Repeat this step to add all scopes supported by your API.

Step 4: Register an application in Azure AD for E-invoicing.

Step 4.1 Register another application in Azure AD to represent a client application

Step 4.2 Now that you have registered two applications to represent the API and the Developer Console, you need to grant permissions to allow the client-app to call the backend-app.

Scenario:

Secure access to the backend web service by using Azure AD E-invoicing will have internal logic that will dynamically identify whether the user should be allowed to call the backend API.

Reference: https://docs.microsoft.com/en-us/azure/api-management/api-management-howtoprotect-backend-with-aad

3.You need to complete the MSAL.js code for SSO.

Which code segment should you insert at line 06?

- A. storeAuthStateInCookie: false
- B. storeAuthStateInCookie: true
- C. cacheLocation: 'localStorage'
- D. cacheLocation: 'sessionStorage'

## **Answer:** C

#### **Explanation:**

Scenario: Implement single sign-on (SSO) and minimize login prompts across browser tabs.

When your application is open in multiple tabs and you first sign in the user on one tab, the user is also signed in on the other tabs without being prompted. MSAL.js caches the ID token for the user in the browser localStorage and will sign the user in to the application on the other open tabs.

By default, MSAL.js uses sessionStorage which does not allow the session to be shared between tabs. To get SSO between tabs, make sure to set the cacheLocation in MSAL.js to localStorage.

Reference: https://docs.microsoft.com/bs-latn-ba/Azure/active-directory/develop/msal-js-sso

4.How can you validate that the JSON notification message is sent from the Microsoft Graph service?

- A. The ClientState must match the value provided when subscribing.
- B. The user\_guid must map to a user ID in the Azure AD tenant of the customer.
- C. The tenant ID must match the tenant ID of the customer's Office 365 tenant.

D. The subscription ID must match the Azure subscription used by ADatum.

#### **Answer:** A

#### **Explanation:**

clientState specifies the value of the clientState property sent by the service in each notification. The maximum length is 128 characters. The client can check that the notification came from the service by comparing the value of the clientState property sent with the subscription with the value of the clientState property received with each notification.

Note: A subscription allows a client app to receive notifications about changes to data in Microsoft Graph. Reference: https://docs.microsoft.com/en-us/graph/api/resources/subscription

5.Which type of authentication flow should you recommend for the planned integration with Office 365?

- A. device code
- B. implicit grant
- C. authorization code
- D. client credentials

#### **Answer:** C

#### **Explanation:**

To use Microsoft Graph to read and write resources on behalf of a user, your app must get an access token from the Microsoft identity platform and attach the token to requests that it sends to Microsoft Graph.

One common flow used by native and mobile apps and also by some Web apps is the OAuth 2.0 authorization code grant flow.

Scenario: Email the generated invoices to customers on behalf of the current signed-in user. Any emails generated by the system will contain the invoiced.

Use Azure AD to manage identities, authentication, and authorization.

Reference: https://docs.microsoft.com/en-us/graph/auth-v2-user